# Configurazione base di un IdP

Connessione con un SP

**IDEM day 2018**, Roma, 7 Maggio 2018 **Nunzio Computer Computer Computer Computer** Nunzio Napolitano <nunzio.napolitano@uniparthenope.it> - Università PARTHENOPE, CTS

# Agenda

- Panoramica su SP
- Configurazione metadati
	- Test di funzionamento
- Rilascio attributi
	- Configurazione attribute-**release**.xml
	- Configurazione attribute-**filter**.xml
	- Test di funzionamento

# Impostiamo l'ambiente di lavoro

ansible-playboook playbook.yml -i hosts -e '{"pre\_t": 2}'

## Shibboleth SP

Shibboleth Service Provider è composto da

- mod shib (Apache /IIS)
- Demone SHIBD

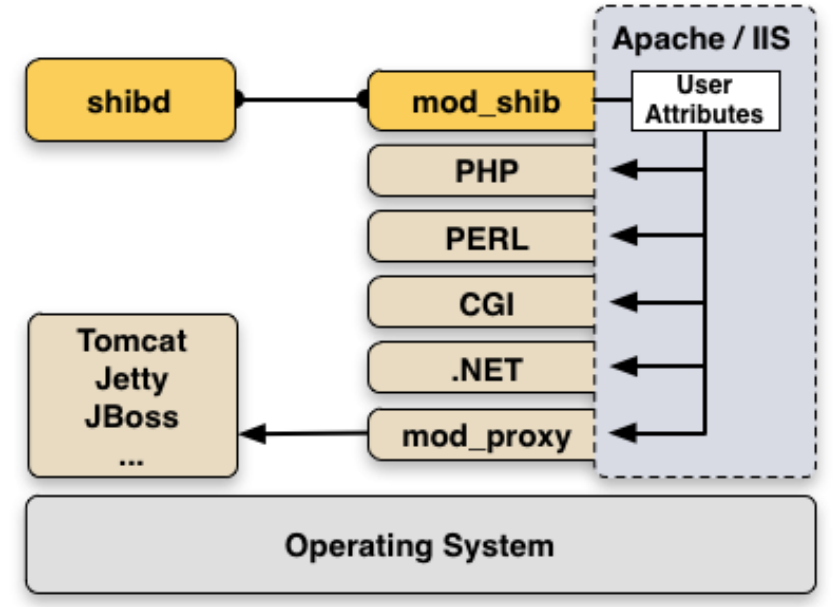

#### Caratteristiche

- Proteggere l'accesso con «Require»
- Attributi utente accessibili nell'ambiente del web server da tutte le applicazioni (PHP, Perl, .Net, ASP, CGI, ...) es. \$ SERVER['mail'].
- Servlet container, (es. jetty) devono operare con Apache or IIS come front-end

### Quadro di insieme

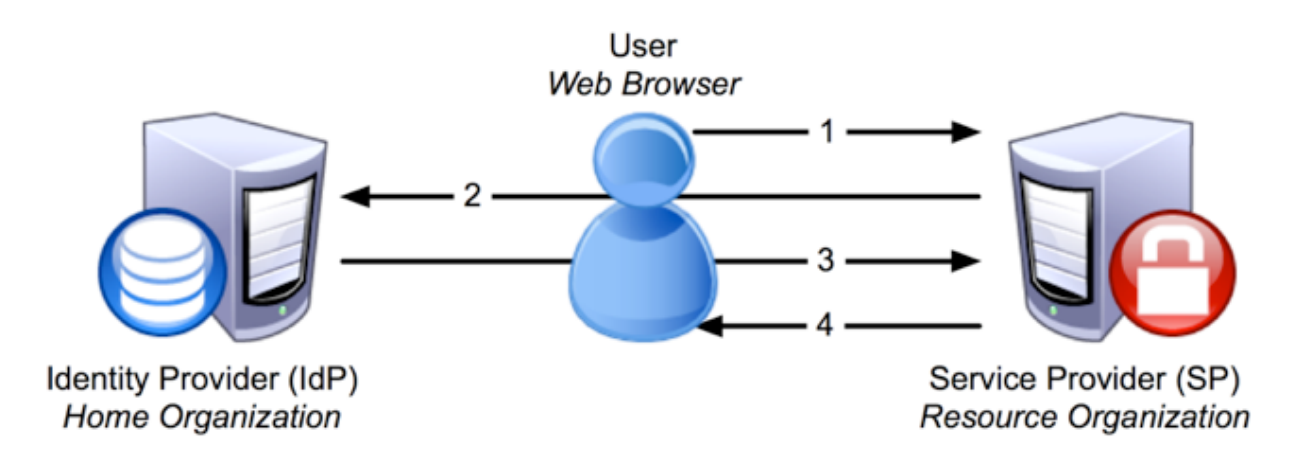

1. The SP detects the user attempting to **access restricted content** within the resource.

2. The SP generates an **authentication request**, then sends the request, and the user, to the user's IdP.

- 3. The **IdP authenticates** the user, then sends the **authentication response**, and the user, back to the SP.
- 4. The **SP verifies the IdP's response** and sends the request through to the resource

https://wiki.shibboleth.net/confluence/display/SHIB2/NewUnderstandingShibboleth 

### Trust relationship

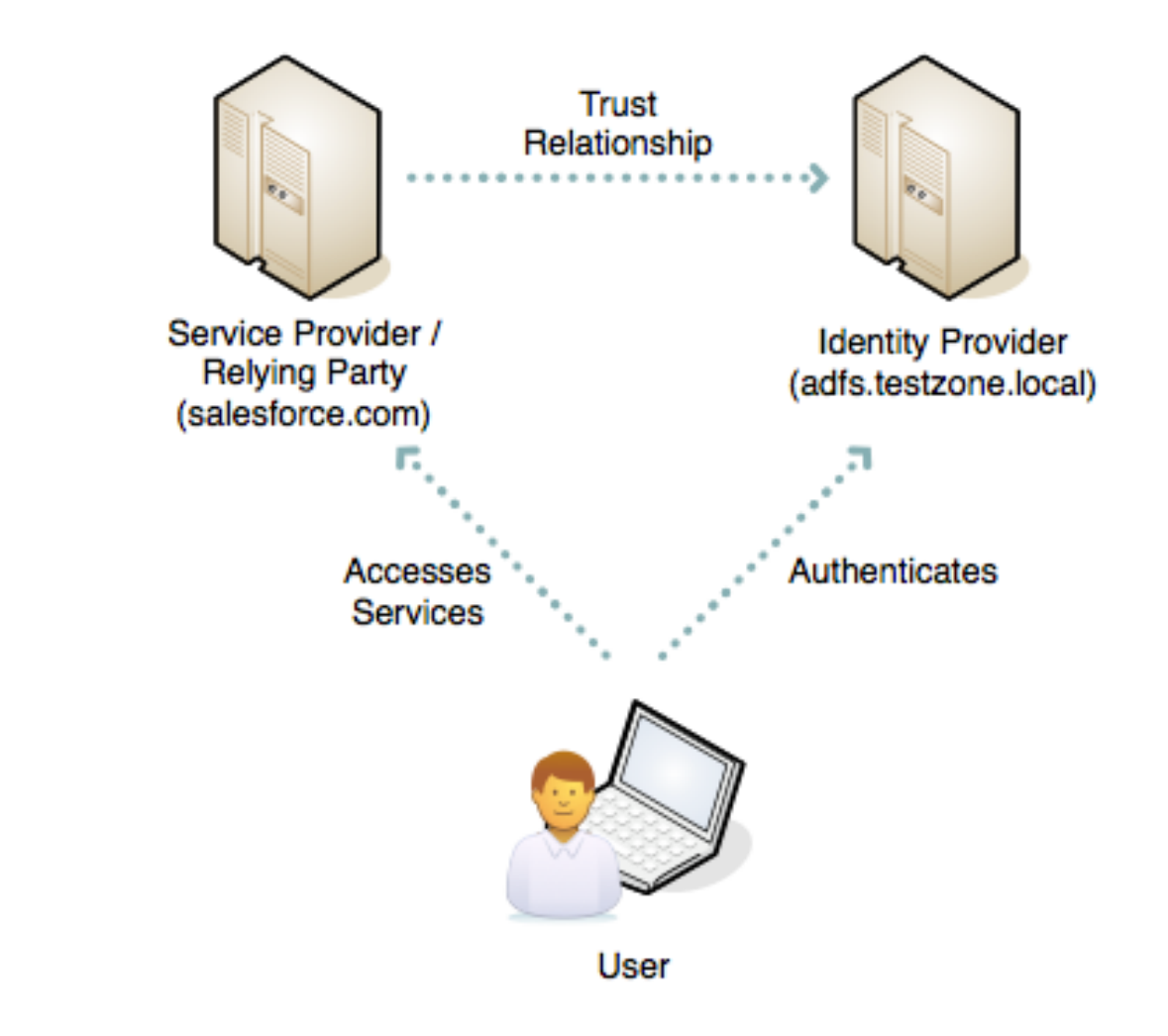

La fiducia reciproca fra IdP ed SP si ottiene attraverso *i* metadati

### Esercizio 1 – set dei metatadati

- 1. Verifica (non) funzionamento (https://sp.example.org/secure)
- 2. Aggiunta metadati Idp al SP
	- curl –k https://idp.example.org/idp/shibboleth -o /etc/shibboleth/ metadata/idp.example.org-metadata.xml
	- Restart servizio shibd (service shibd restart)
- 3. Verifica (non) funzionamento (https://sp.example.org/secure)
- 4. Aggiunta metadati SP al IdP
	- curl –k https://sp.example.org/Shibboleth.sso/Metadata -o /opt/shibboleth-idp/metadata/sp.example.org-metadata.xml
	- Modifica file /opt/shibboleth-idp/conf/metadata-providers.xml
	- Reload dei metadati run-time
		- cd /opt/shibboleth-idp/bin
		- - ./reload-service.sh -id shibboleth.MetadataResolverService -u http://localhost:8080/idp
- 5. Verifica funzionamento (https://sp.example.org/secure)

### Passaggio attributi – end to end

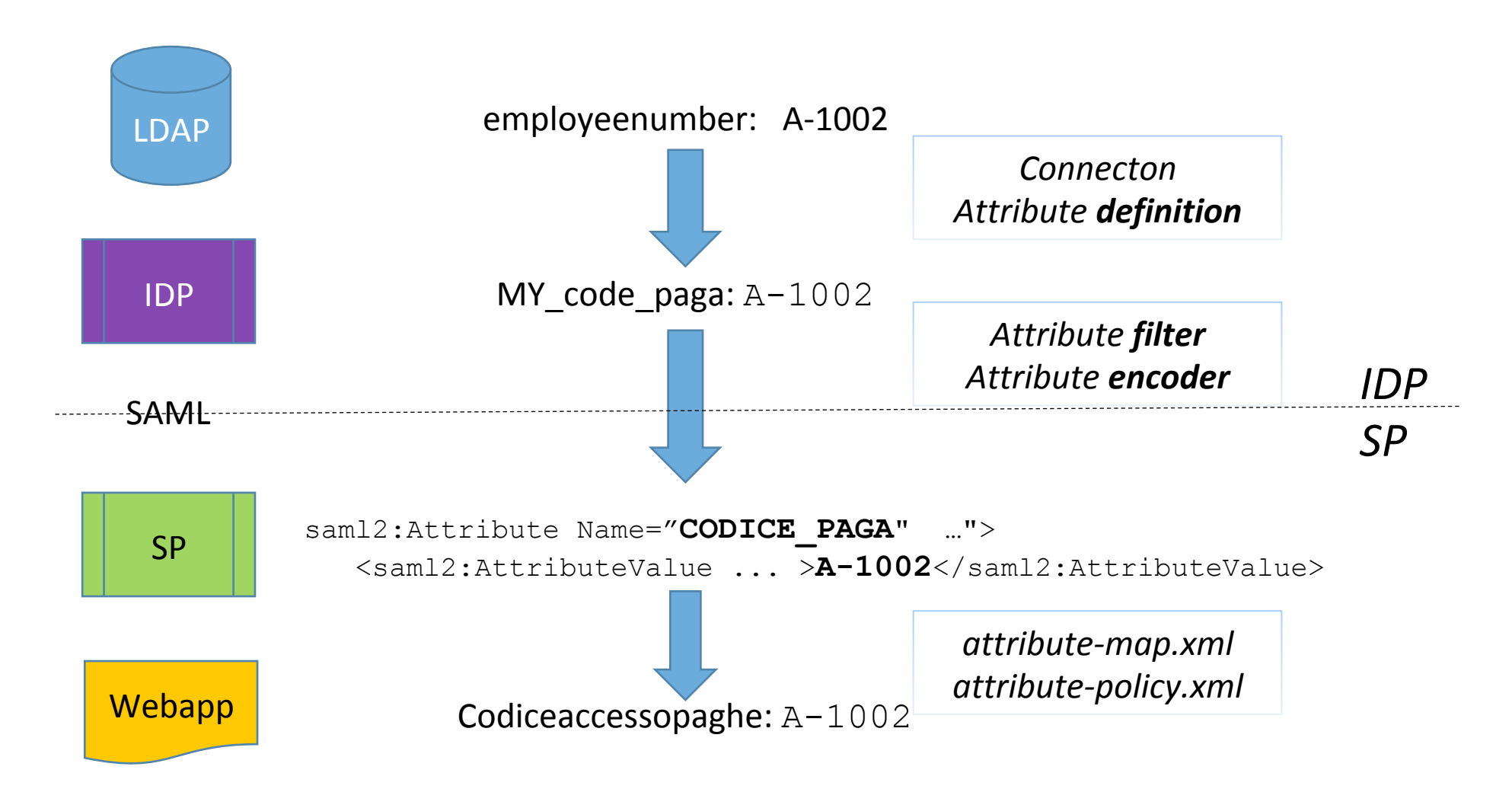

**IDEM day 2018**, Roma, 7 Maggio 2018 **Nunzio Computer Computer Computer Computer Computer Computer Computer Computer Computer Computer Computer Computer Computer Computer Computer Computer Computer Computer Computer Comput** 

### Definizione dell'attibuto

*Attribute-resolver.xml* 

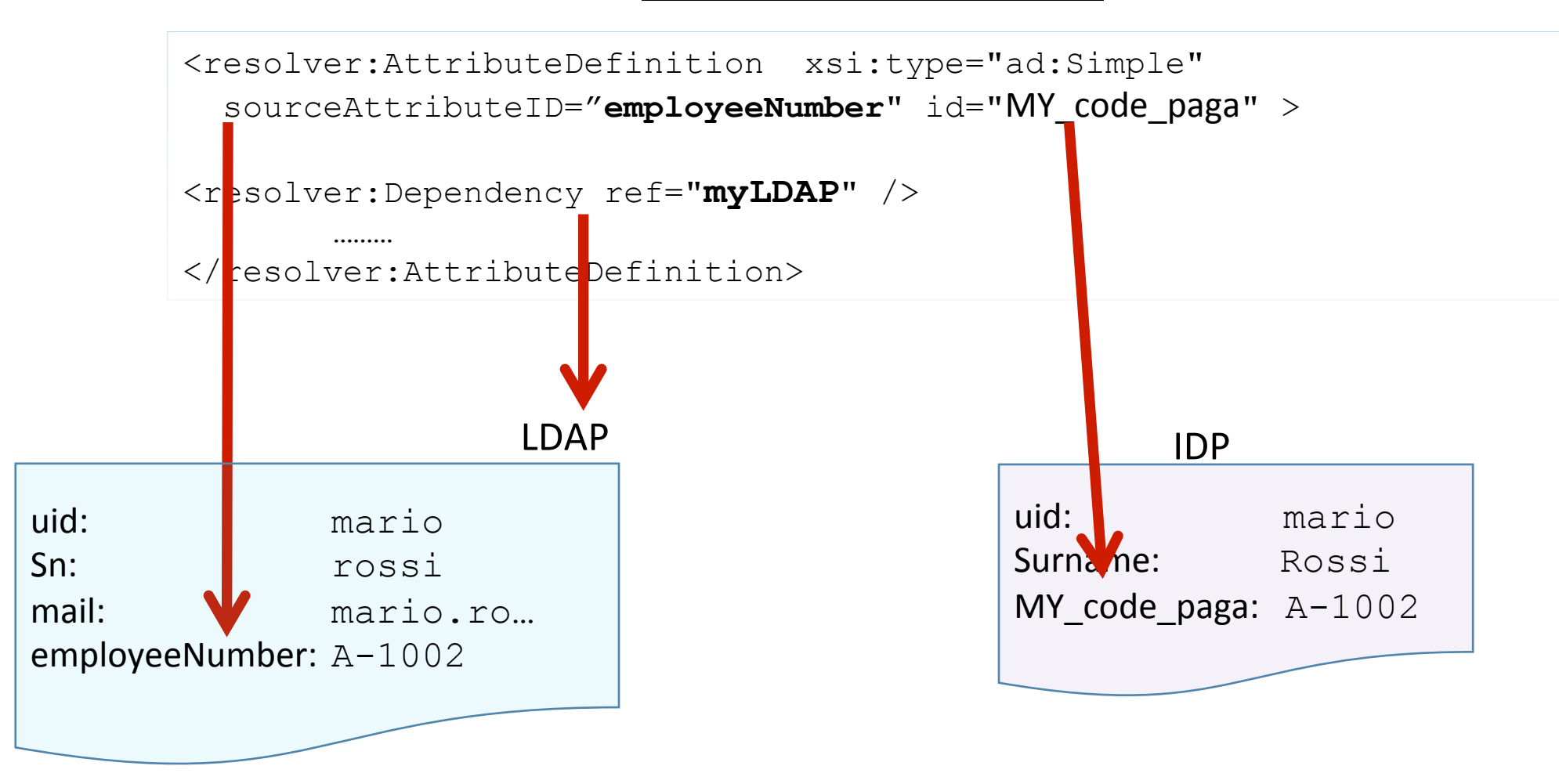

**IDEM day 2018**, Roma, 7 Maggio 2018 **Nunzio Capolitano** <nunzio.napolitano@uniparthenope.it> - Università PARTHENOPE, CTS

### Codifica SAML dell'attributo

#### *Attribute-resolver.xml*

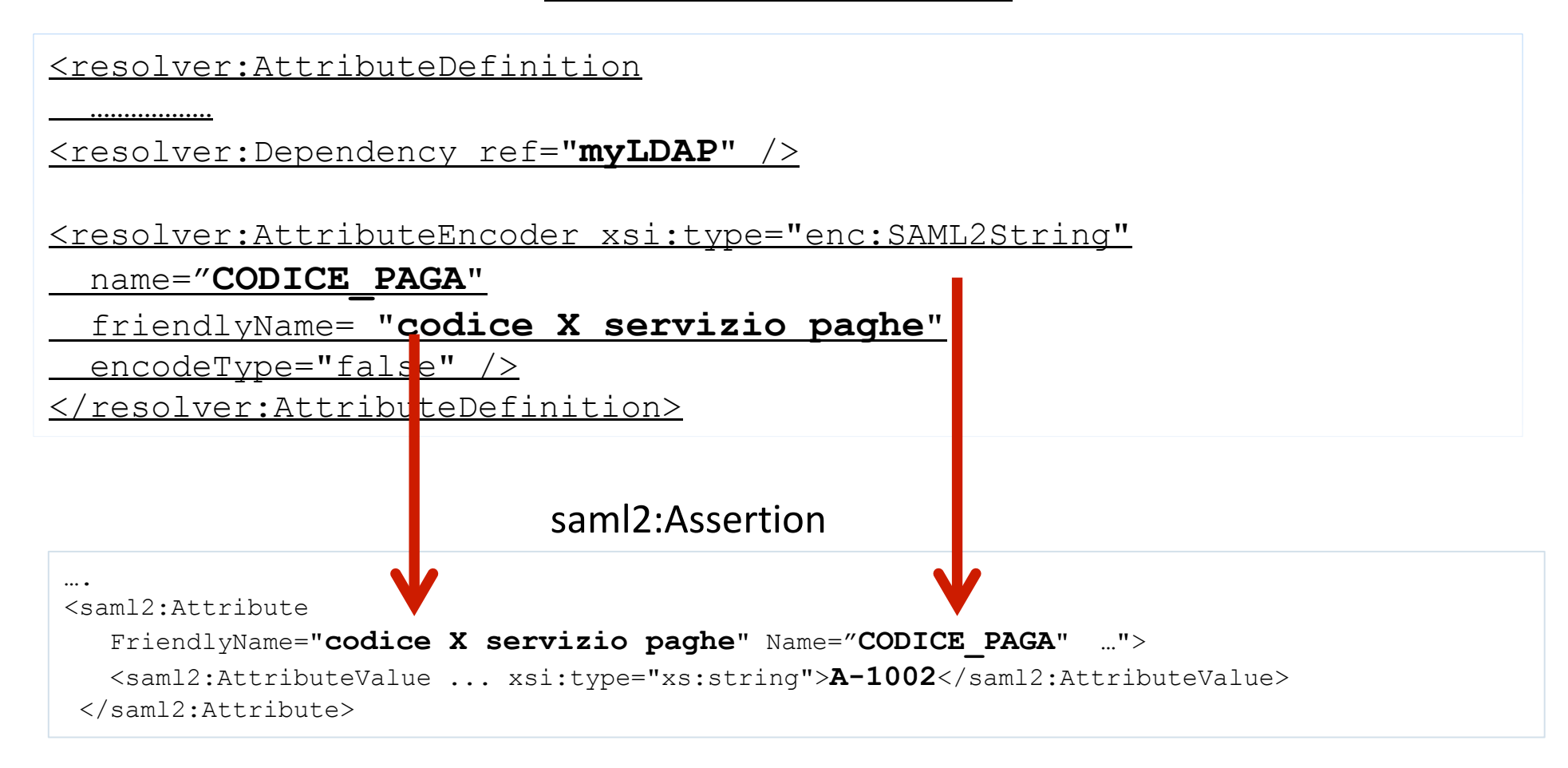

### Esercizio 2 – parte 1 configurazione attributi

- Configurazione attribute-**release**.xml
	- Copia attribute-resolver**-full**.xml in attribute-resolver.xml
	- Decommentare le definizioni degli attributi e il dataconnector MyLdap
	- Definire il seguente attributo custom:
		- Id: **MY** code paga • Attributo Ldap di origine: **employeeNumber** • SAML name: **CODICE PAGA** • SAML friendly name **Codice X servizio paghe**
- Reload della configurazione

curl -sk https://localhost/idp/profile/admin/reload-service? id=shibboleth.MetadataResolverService

#### Esercizio 2 – Verifica intermedia

https://sp.example.org/secure/index.php

Mario / mariopw2018 Maria / mariapw2018 Pino / pinopw2018 Pina / pinapw2018

#### **Check attributi**

Verifica degli attributi disponibili alla applicazione finale

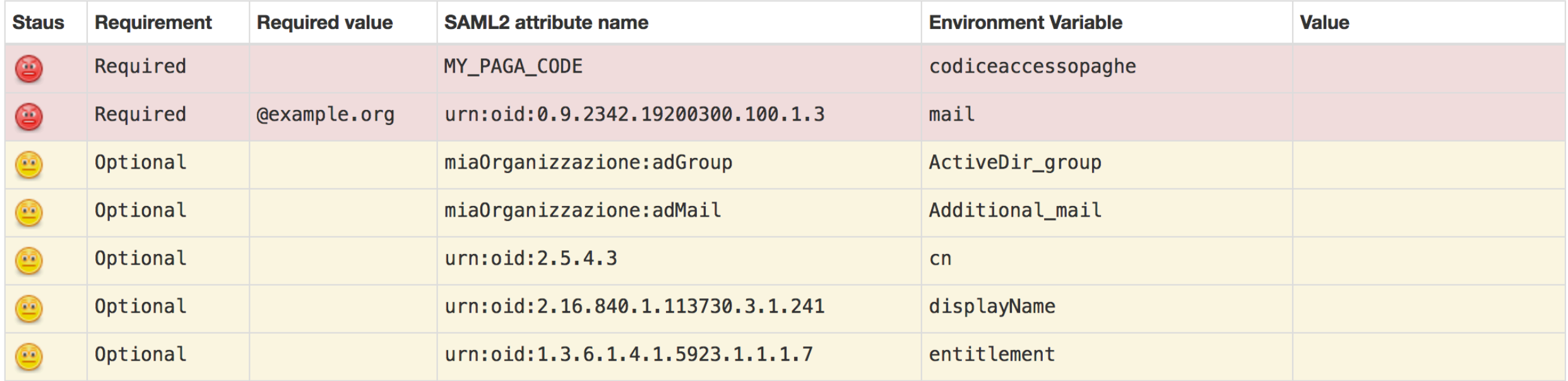

**IDEM day 2018**, Roma, 7 Maggio 2018 **Nunzio Computer Computer Computer Computer Computer Computer Computer Computer Computer Computer Computer Computer Computer Computer Computer Computer Computer Computer Computer Comput** 

#### Esercizio 2 – parte 2 rilascio attributi

#### • Configurazione attribute-**filter**.xml

• Edit file attribute-filter.xml per aggiungere il rilascio dei seguenti attributi: uid

commonName

displayName

Surname

givenName

mail

edupersonaffiliation

edupersonascopedaffiliation

MY\_code\_paga

#### • Reload della configurazione

curl -sk https://localhost/idp/profile/admin/reload-service? id=shibboleth.AttributeFilterResources

#### Esercizio 2 – Verifica finale

#### https://sp.example.org/secure/index.php

#### **Check attributi**

Verifica degli attributi disponibili alla applicazione finale

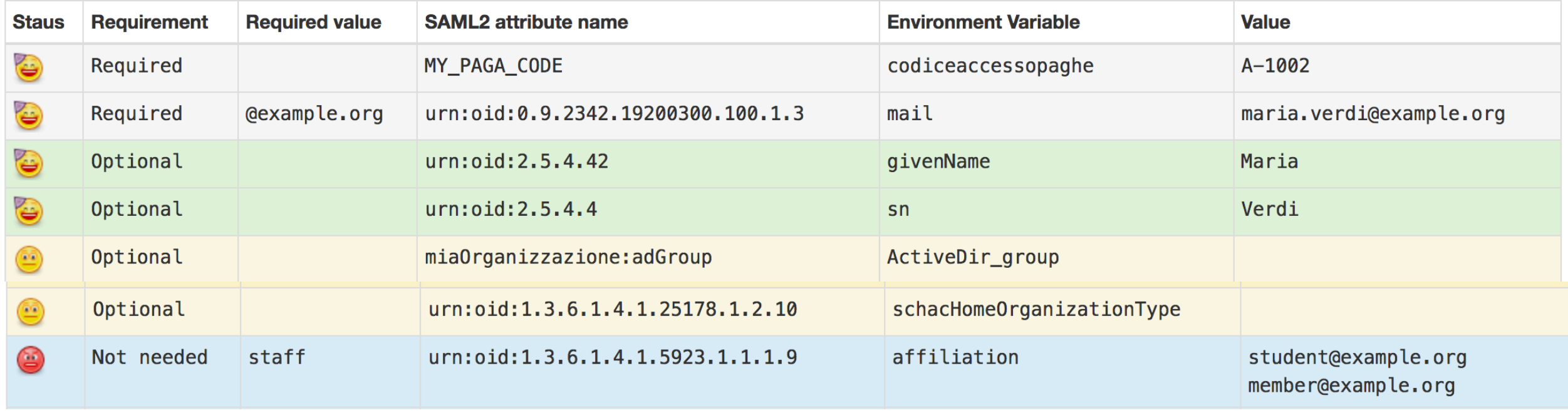

### Speriamo vi sia piaciuto....

…..e tutto abbia funzionato!!!

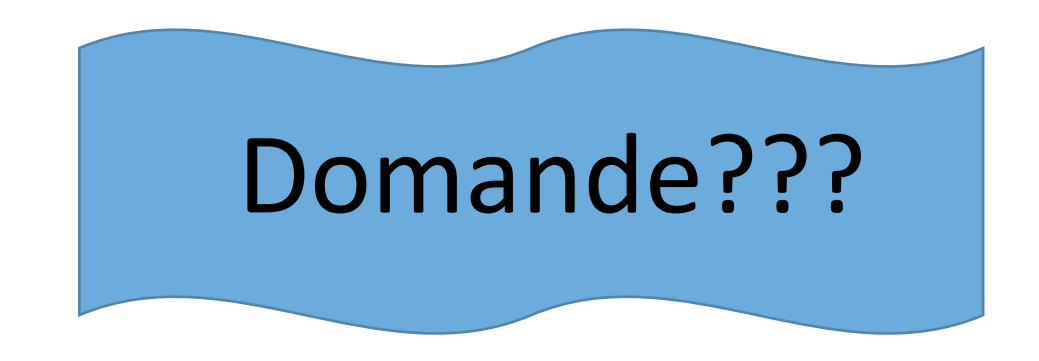

#### Se qualcosa fosse andato storto…

ansible-playboook playbook.yml -i hosts -e '{"pre\_t": 3}'